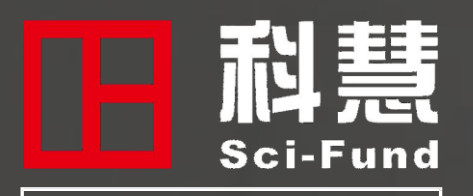

[https://scifund.wanfangdata.com.cn](http://scifund.wanfangdata.com.cn/)

# **Sci-Fund**使用指南

北京万方数据股份有限公司

### **S c i - F u n d 是 谁 ?**

#### 中文名称:科慧

Sci-Fund平台针对中、美、加、英、德等国 100多个科研资助团体的资助项目实施常规 的动态跟踪,旨在构建完整、准确、规范化、 精细化描述的科研项目数据库。

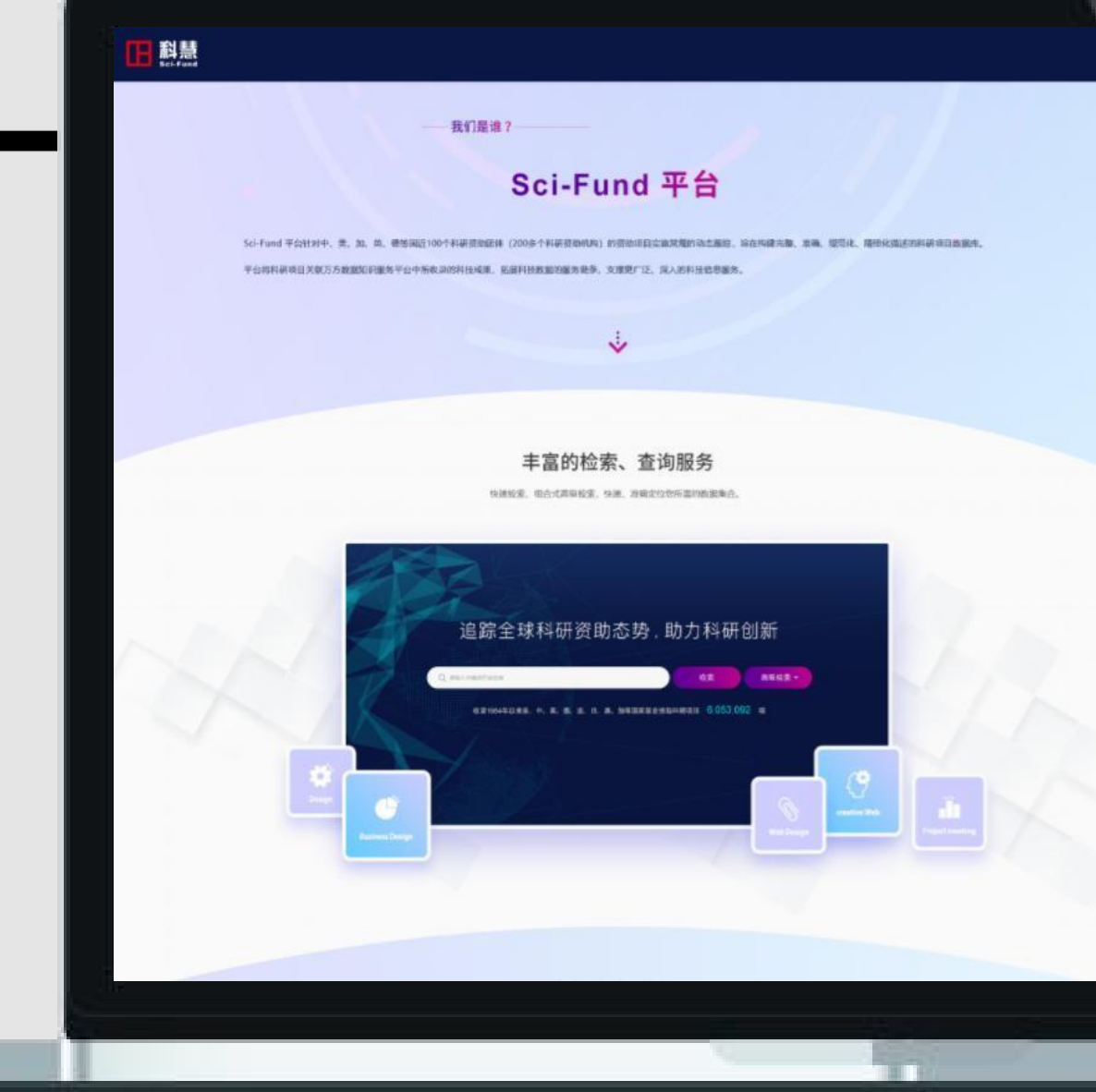

### **S c i - F u n d 功能模 块**

# - 助力科研創業 电弦包引

#### 一、 资源获取

一框式检索+高级检索+浏览导航、详情查看、 便捷导出帮助用户快速获取所需项目资源。

#### 二、 统计分析

强大的统计分析功能,帮助用户从年度、国家、学科、 资助机构、承担机构等多个维度直观分析!

#### 三、 服务资源

丰富的案例报告为用户提供不同的科研应用场景示例, 详尽的操作手册帮助用户更好解锁平台功能!

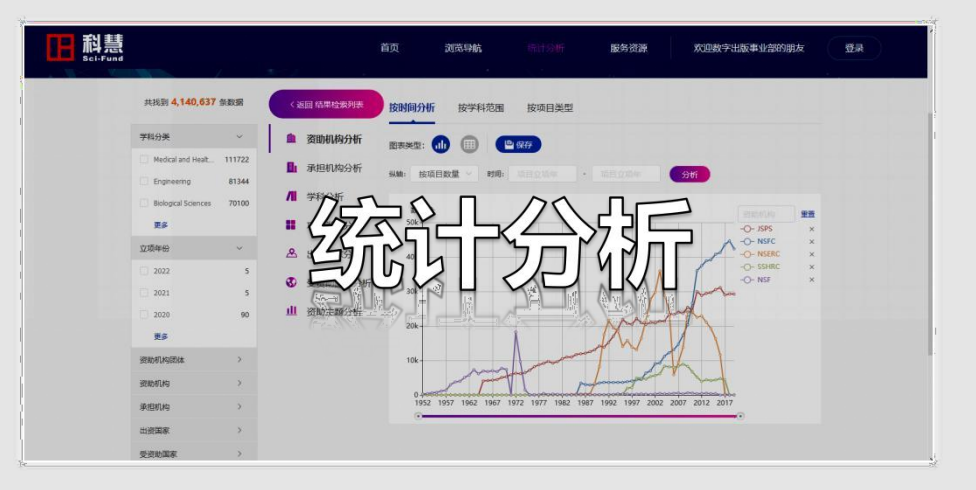

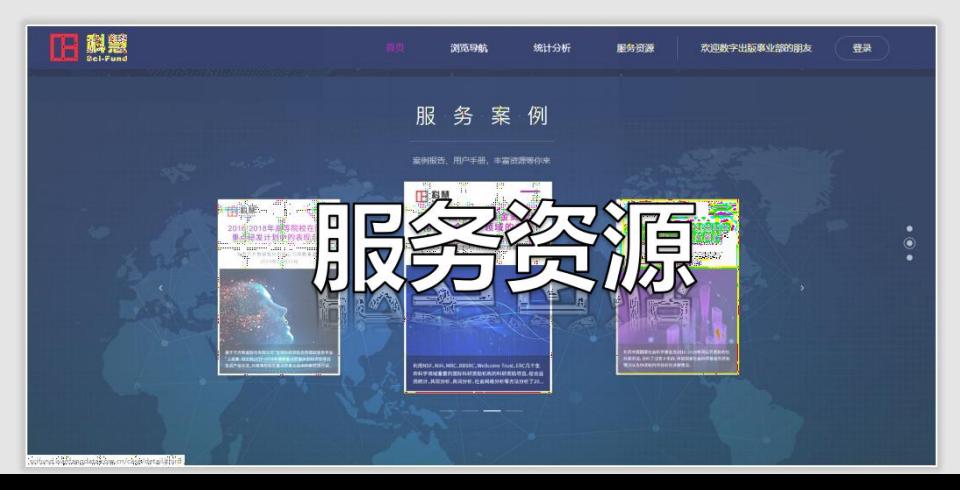

## 一 、资源获取

Sci-Fund实时追踪立项动态, 通过采集、解析、规范、自动 分类、关联等操作,努力构建 完整、准确、丰富的科研项目 数据库!

### 耐 Sci-Fund **[http://scifund.wanfangdata.com.cn](http://scifund.wanfangdata.com.cn/)快速检 索** *1* 快速、准确定位科研项目信息,帮助用 户高效获取规范统一的数据。 **详情查 看** *2* 查看项目详情信息,帮助用户获知科研 项目研究成果。 **便捷导 出** *3* 助力用户便捷高效的获取科研信息,方 便用户进行各种数据分析。

**1 快速检索 — 三种方 式**

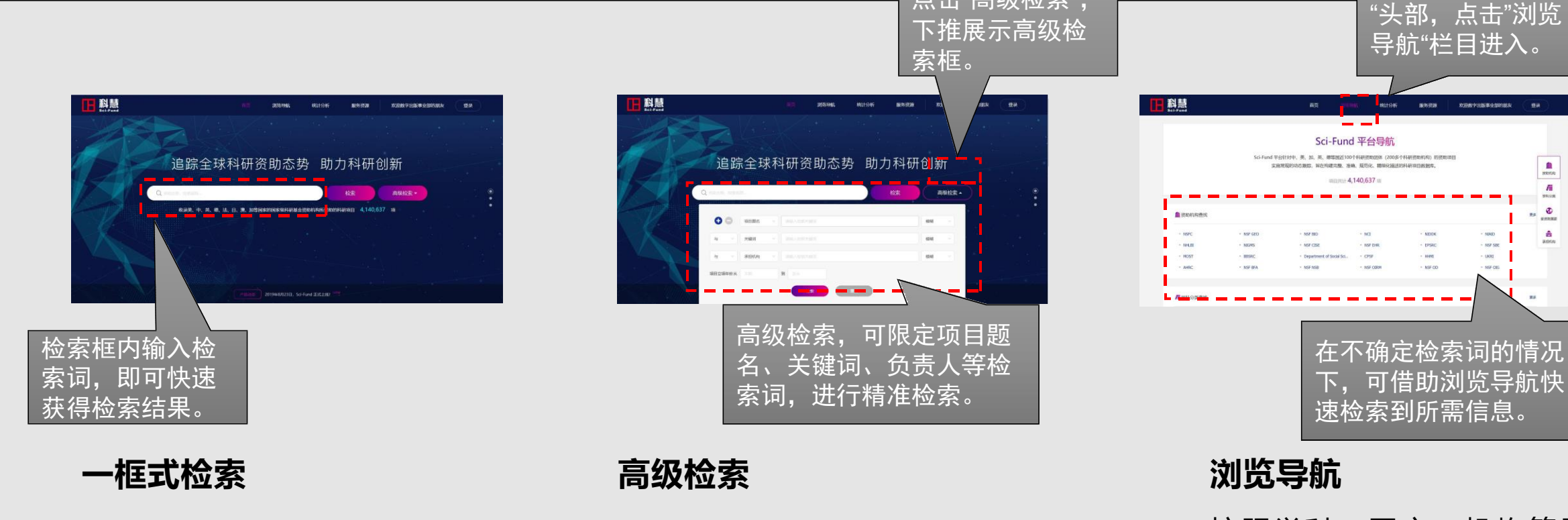

简单的检索方式,方便快捷!

构建复杂的检索式,精准检索!

点击"高级检索",

按照学科、国家、机构等导 航 检索,分类定位检索。

 $\frac{\hat{\mathbf{m}}}{m m}$ 

 $\frac{\hbar}{\hbar}$ 

 $\frac{6}{\pi}$ 

 $\hat{\mathbf{n}}$ 

### **1 快速检索 — 检索结 果**

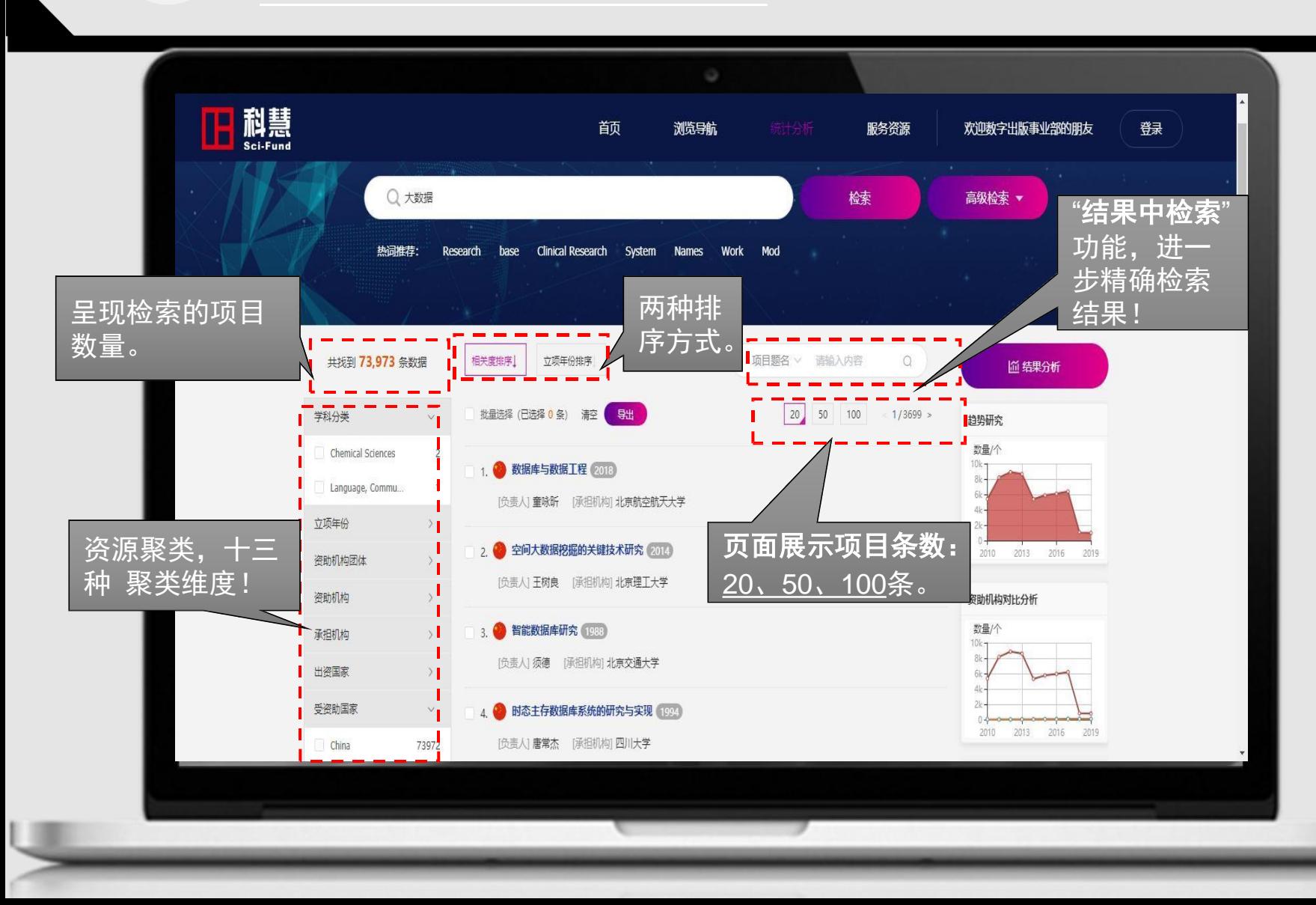

**资源聚类**:学科分类 、原始学 科 、立 项年 份、资助机构团体 、资助机构、 承担机构、出资 国 家、受资助 国家/地区、项 目类型、原始类型、项目级别、 项目状态、有无产出,十三种聚类 维度。

**结果中检索**限定词:<u>项目题名、</u>负 <u>责人、承担机构、关键词、项</u> 目摘要。

### **1 快速检索 — 检索结 果**

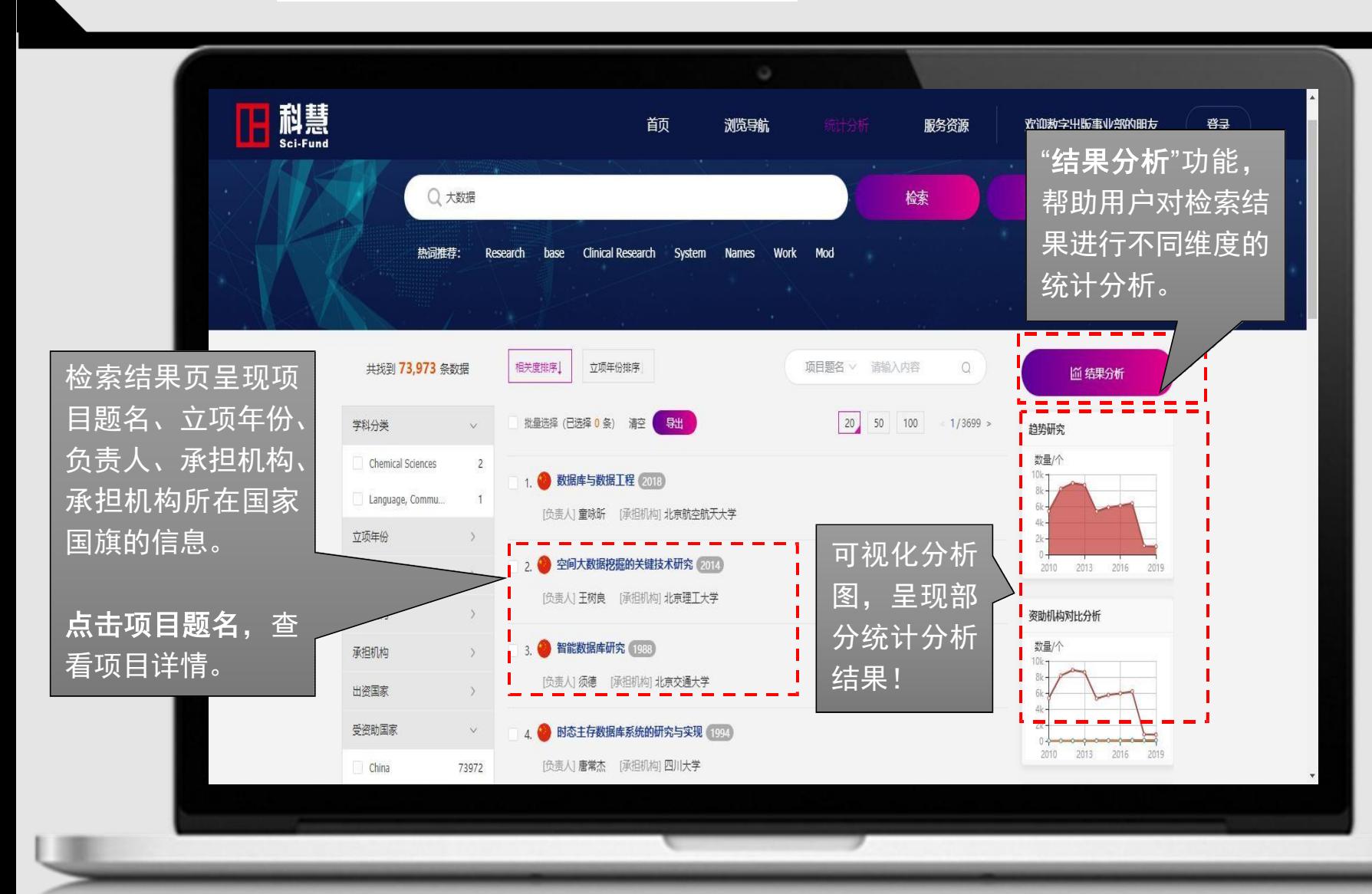

结果分析工具: 提供可视、可 交互的功能。可从年度、国家、 学 科、资助机构、 承担机构等 多个维度进行直观分析。

帮助用户及时了解其他科技 强国的资助布局、把 握 国内外 资助热点、获知各机构科研项 目竞争能力,为科技决 策、机 构发展、学科规划等提 供信息 服 务。

### **2 详情查 看**

检索结果页,点击项目题名, 进入详情页。

样情页展示信息:项目基 <u>础信息、关键 词 、项 目 摘要。</u>

**更多信息**: 平台提供部分 项目 源项目链 接 、 更 多 语 种 的关键词、项 目摘要及结题 摘要等信息。

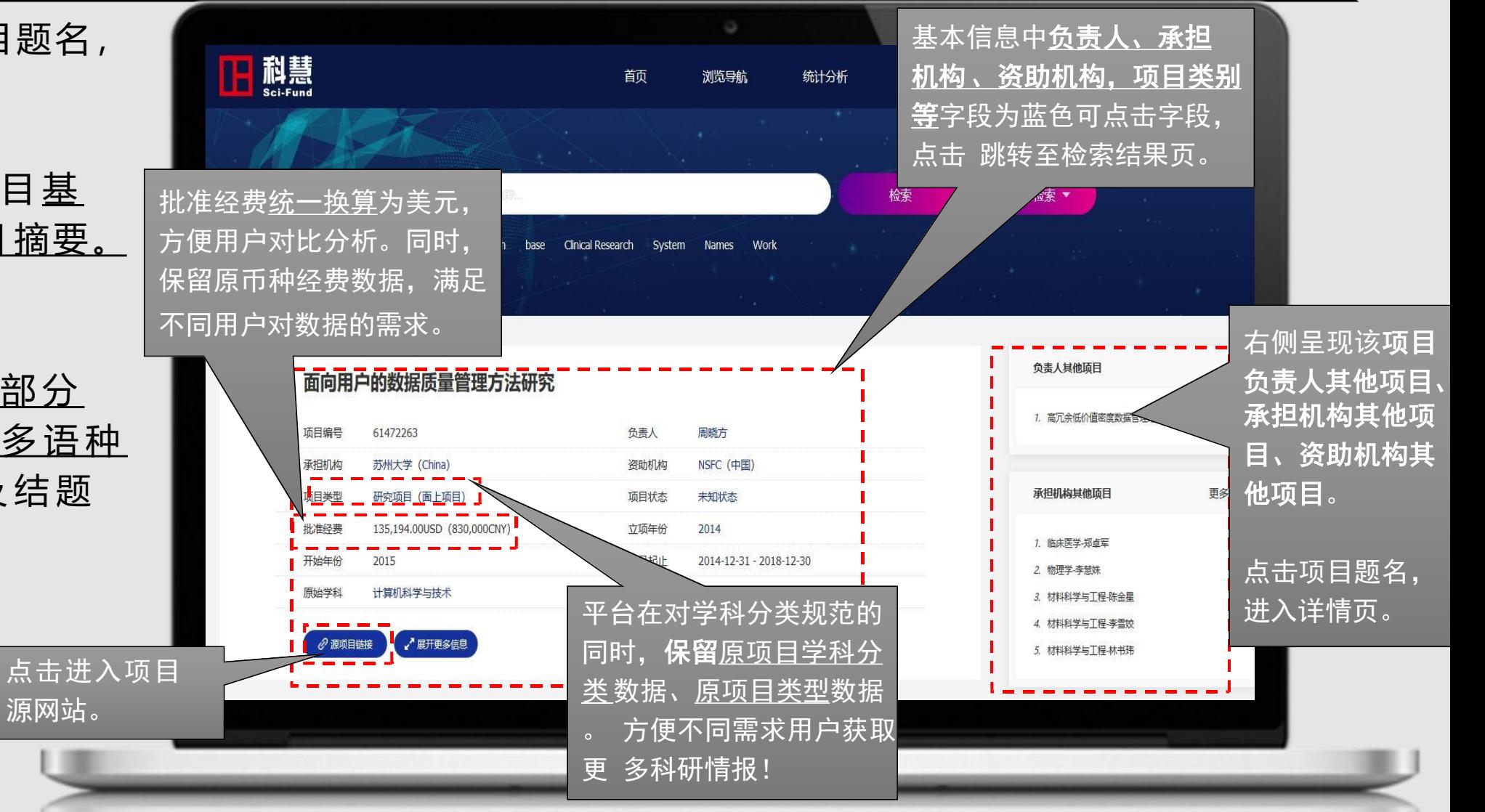

### **2 详情查看 — 资助机构信 息**

项目详情页,点击基础信息 中的资助机构名称,进入资 助机构检索结果页。

**资助机构信 息 :**展 示 资 助 机 构所在国<u>家国旗、资助机</u> 构全称、项 目 收 录 时间范围 、资助<u>项目数量、资助经费</u> 总数、以及机构简介。

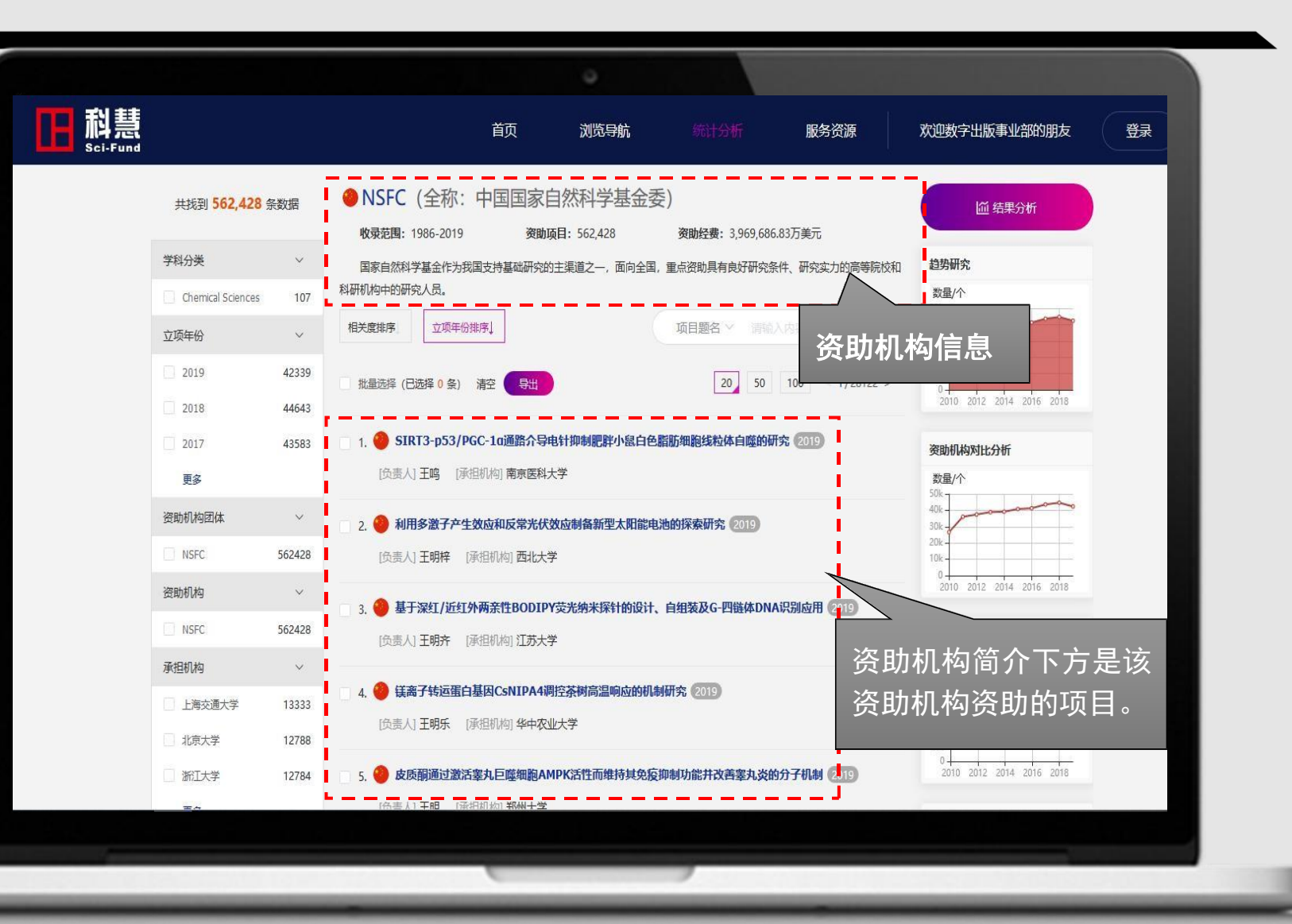

### **3 便捷导出 — 勾选导 出**

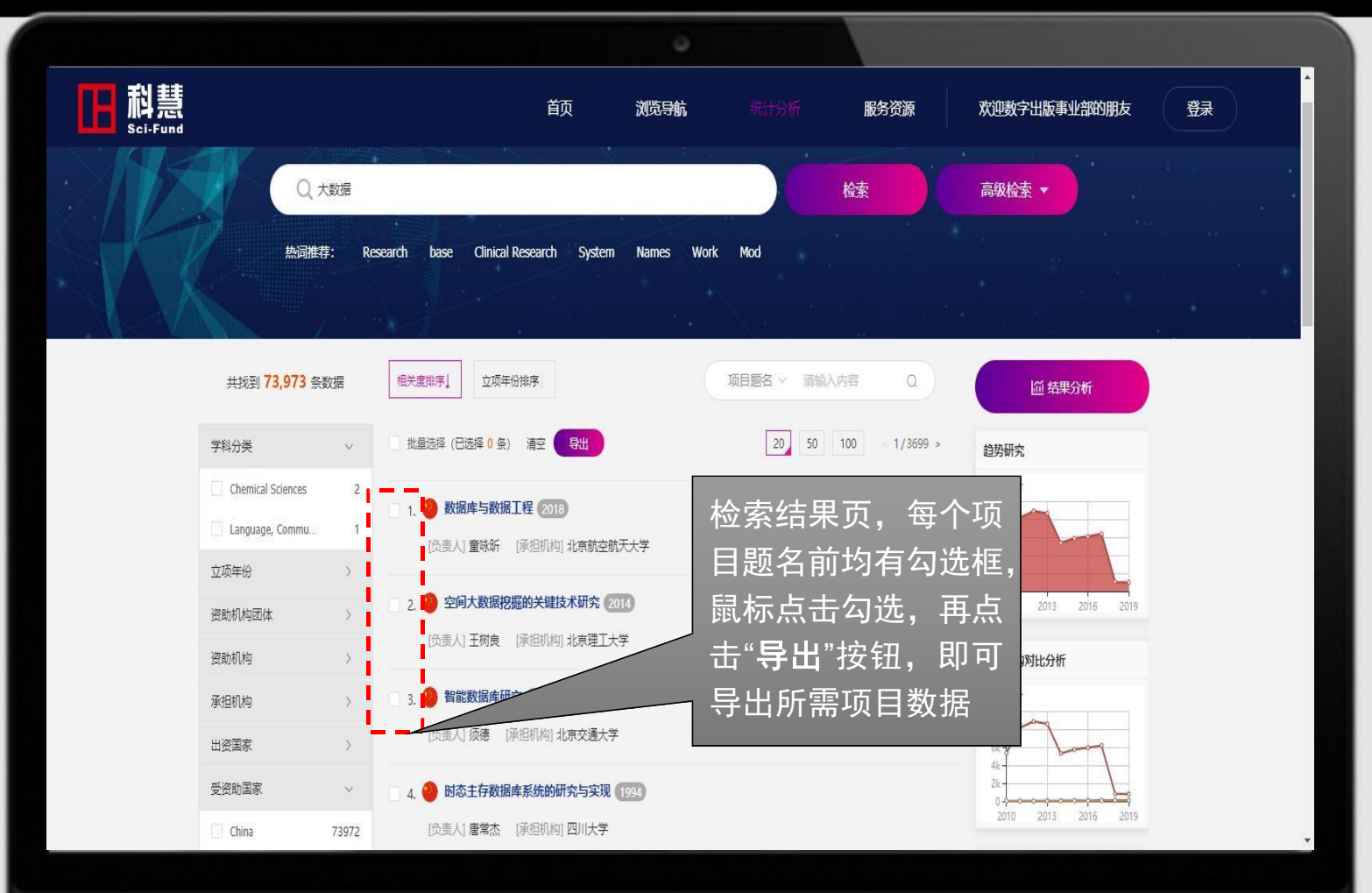

根据请求导出数量,分两种 导出方式。 1、 导 出 数 量 < = 5 0 0 条 , 在 线直接导出。 2、5 0 0条<导出数量< = 2万 条, 离线导出, 登录进入 个人中心—历史导出 下载导 出 文件。

### **3 便捷导出 — 选择格 式**

![](_page_10_Picture_1.jpeg)

平 台 支 持 **C S V 、 J S O N、 VOSviewer** 三种导出格式。 自定义格式 : 需登录,进 入个人中心——导出设置,用 户可自主选择导出字段。

### **3 便捷导出 — 导出设 置**

![](_page_11_Figure_1.jpeg)

自定义导出格式,旨 在 帮 助 用 户 高 效 快 速 获取所需项目数据!

### **3 便捷导出 — 历史导 出**

![](_page_12_Figure_1.jpeg)

系统将为您保留7天内的导出 记录, 在个人中心一历史 导出页,您能够查看到过去7 天内请求导出的所有文件。

## 二、统计分析

进入方式: 1.首页—统计分析;

2.检索结果页—结果分析。

以"资助机构分析"为例

![](_page_13_Picture_4.jpeg)

### **统计分析 — 资助机构分 析**

![](_page_14_Figure_1.jpeg)

**时间分析**操作步骤:

1、选定分析维度:按时间分析/按学科 范围/按项目类型,此处按时间分析;

2、选择Chart/Table两种结果展现形式, 此处选择Chart;

3、选择纵轴反映维度:按项目数量/按 项目经费, 此处选择按项目数量;

4、限定时间范围,2009-2019;

5、勾选要分析的资助机构: NSFC、EC、 NSSFC;

**结论**: 按照上述步骤, 获得的可视化分 析结果,可以看到近10年来,NSFC资助 项目数量总数量高于EC、NSSFC,且资 助项目数量呈逐渐上升趋势。

### **统计分析 — 资助机构分 析**

![](_page_15_Figure_1.jpeg)

#### **按时间分析**

从时间维度对资助机构进行分 析,分析结果支撑判断资助机 构科研资助趋势。

![](_page_15_Figure_4.jpeg)

#### **按学科范围**

从学科维度对资助机构进行分 析,分析结果支撑判断科研学 科布局。

![](_page_15_Figure_7.jpeg)

#### **按项目类型**

从项目类型对资助机构进行 分析,分析结果支撑判断科研 项目类型分布。

![](_page_16_Picture_0.jpeg)

多种多样的可视化分析图,帮助用户从年度、国家、学科、资助机构、承担机构 等多个维度进行直观分析,旨在为用户提供更多分析方法,为科技决策、机构发 展、学科规划等提供信息服务。

![](_page_16_Figure_2.jpeg)

![](_page_16_Picture_44.jpeg)

## 三、服务资源

丰富的案例报告为用户提供不 同的科研应用场景示例; 详尽的操作手册帮助用户更好 解读平台功能!

服务资源,均可免费下载!

![](_page_17_Picture_3.jpeg)

### **服务资源 — 案例报 告**

#### 每一份案例报告为用户提供一种科研场景!

![](_page_18_Picture_91.jpeg)

#### 全球顶尖私人科研资金资助流向分析

首页

深原身航

统计分析

日期: 2019年07月31日 作者:北京万方数据股份有限公司高教事业部

科慧

科研基金通过资助科学家、资助大型项目,有力地推动了科学的发展。从科研基金的性质上看,有各个国家公立资助 机构提供的科研资助,如中国自然科学基金委(NSFC)、美国自然科学基金会(NSF)、美国国立卫生研究院(NIH)、 欧盟理事会 (ERC) 等, 也有重要的非盈利性私立基金机构, 如美国的Howard Hughes Medical Institute (HHMI) Bill & Melinda Gates Foundation等。这些私立基金机构为推动科研进展和科学教育提供了重要的支撑,他们资助的重 点往往也代表了领域内发展的较高水平和方向。

HHMI作为美国规模最大的私人资金资助生物和医学研究的组织之一,在"促进人类知识领域内的基础科学 (主要是 医学研究和医学教育领域) 和有效应用, 造福人类"方面做出了巨大贡献, 是生物医学领域富有卓越声望的非盈利型研究 机构之一,它面向个体科研人员提供长期稳定资助、资助科学家自由探索细胞生物学 遗传学 免疫学 神经科学 结构 生物学等领域的科学难题。对此机构资助的科学家进行分析,可以初步探测其目前的资助重心。

基于此,本报告通选了HHMI自2014以来,资助的Investigator, HHMI Professor和International Research Scholar三美项目,综合运用统计、共现分析、共词分析、社会网络分析等方法,详细分析了HHMI过去五年中的资助情 况。基于分析,可以看到, (1) 过去五年中, Biochemistry, Neuroscience, Genetics, Cell Biology, Molecular

#### 案例详情

**热门案例推荐** 

欢迎数字出版事业部的朋友

杨樱花

![](_page_18_Picture_10.jpeg)

案例详情页,为用户展示案例报告摘要内容,帮 助用户了解报告内容。

如需查看报告完整内容,可免费下载报告pdf文件。

案例列表

### **服务资源 — 操作手 册**

#### 详尽的操作手册帮助用户更好解读平台功能!

#### 下载步骤: 点击头部"服务案例"——操作手册 操作手册,点击直接下载!

#### 操作手册·  $\bullet$ 下载用户手册, 开启科研资助态势追踪之旅。 田科慧 田科慧 Sci-Fund 使用指南 Sci-Fund 应用指南 北京万方数据股份有限公司高教事业部 北京万方数据股份有限公司高教事业部 2019年08月19日 2019年09月09日 Sci-Fund 使用指南 Sci-Fund 应用指南 北京万方数据股份有限公司 北京万方数据股份有限公司 详尽的操作手册帮助用户更好解锁平台功能 上 丰富的科研应用案例帮助用户深入了解平台功能 业

![](_page_19_Picture_4.jpeg)

![](_page_20_Picture_0.jpeg)

# 啟 佳.

#### 北京万方数据股份有限公司

#### 联系我们:4000115888